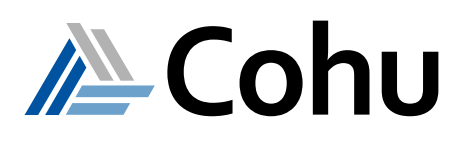

# Unison Graphical Debug Tool

Flexible, Cost Optimized Test Solutions

Course # 0517e

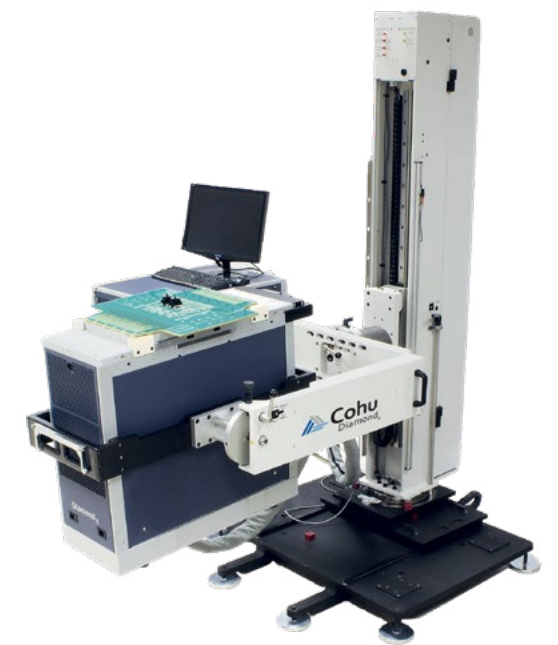

## **Course Description**

The eLearning material introduces the student to the Unison Graphical Debug Tool (GDT). The GDT tutorial will guide students through the use of the tool and interpretation of the information the tool presents. On completion of the course, the student will be able to create and include in a test program GDT objects to aid program debugging and production support activities. This is accomplished by a combination of multimedia presentations and interactive software.

## **Course Outline**

- GDT Overview
- Detailed Tool Description
- GDT Tester and Instrument Support

## **Course Length**

Self-paced  $-1.5$  hours depending on skill level

#### **Prerequisites**

- Three months test program experience
- Successful completion of Unison Software Introduction class

## **Recommended**

• English - written and spoken

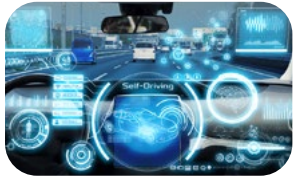

Automotive

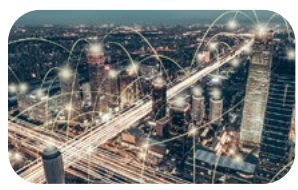

Mobility

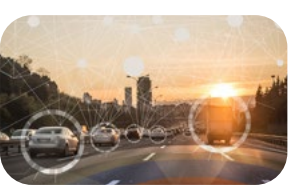

IoT/IoV & Optoelectronics

![](_page_0_Picture_24.jpeg)

Computing & Network

![](_page_0_Picture_26.jpeg)

Industrial & Medical

![](_page_0_Picture_28.jpeg)

Consumer

- **• Next-gen test system for wide range of applications**
- **• Scalable high-throughput architecture**
- **• Flexible configurations and solutions**
- **• Small form factor**
- **• Air-cooled architecture and instruments**
- **• Compact low power technology**

![](_page_1_Picture_0.jpeg)

# Unison Graphical Debug Tool

Flexible, Cost Optimized Test Solutions

## Course # 0517e

# **Course Modules**

#### **1 - Unison GDT Overview**

This module provides a general overview of the Unison GraphicalDebugTool. On completion of this module, the student will be able to describe the purpose and features of the Unison GraphicalDebugTool.

- Summary of features and benefits
- Tester support
- Spreadsheet View
- Diagram View

#### **2 - Unison GDT Details**

This module provides detailed descriptions of the control elements of the tool. Upon completion of this module, the student will understand the sections of the GDT and be able to use the GDT pulldown menus and control bars.

- Sections of the GDT
- GDT Menus: File Menu, Edit Menu, View Menu, Options Menu, Help Menu
- GDT Toolbars: Object Control Toolbar, Change Control Toolbar, Traversal/Display Toolbar, Sites Toolbar
- GDT Work Area View Tabs

#### **3 - Unison GDT Environment**

This module introduces the student to working areas of the GDT. After completing this module the student will demonstrate a working knowledge of various work areas of the GDT, identify the purposes of the status bar, and recognize the GraphicalDebug Object's UNA syntax.

- Sections of Spreadsheet View
- Spreadsheet View Menus: Row and Cell Menus, Cell Operations Menu, Row Operations Menus
- Sections of Diagram View
- Diagram View editing
- The Status Bar
- GraphicalDebug Object UNA Syntax

#### **4 – Unison GDT Resources**

This module describes GDT support features that are specific to certain instrument types. After viewing this material, the student will recognize various instrument-specific GDT features.

- Composite Instrument support
- Digital Instrument support
- DSP instrument support
- VI instrument support
- RF instrument support
- SERDES instrument support
- TMU instrument support

At the end of each module the student will be required to pass a test, achieving a score of 75% or more. The student is encouraged to take notes throughout the course, and repeat, or pause the presentation as needed.

- **• Next-gen test system for wide range of applications**
- **• Scalable high-throughput architecture**
- **• Flexible configurations and solutions**
- **• Small form factor**
- **• Air-cooled architecture and instruments**
- **• Compact low power technology**

![](_page_2_Picture_0.jpeg)

# Unison Graphical Debug Tool

Flexible, Cost Optimized Test Solutions

Course # 0517e

# **Course Viewing Requirements**

To view the course, you must have:

- Browser supporting HTML5
- Audio-listening capabilities (such as a headset or speakers)
- Connection speed of at least 600 kbps

### **Registration**

• To register, click on the register button or link.

**REGISTER**

or [Register here](https://xweb3.xcerra.com/ltx/lctrsys.nsf/LCREGNew4?OpenAgent&CF=OGD10ONLI2308)

- Enter your supervisor's e-mail and complete the form.
- When your registration is received, an account will be created and a link to our eLearning System with your login credentials will be sent to you.

## **Course Cost**

• Free of charge for all Cohu Semiconductor Tester Customers

## **Visit our ATE Knowledge Centers**

• Click on the below logos to visit our video channels.

![](_page_2_Picture_19.jpeg)

YOUKU or [Click here](http://i.youku.com/i/UMzcwMDMyMTAxNg==)

REV20220209

www.cohu.com/diamondx www.cohu.com/semiconductor-testers

Cohu, Inc. 12367 Crosthwaite Circle, Poway, CA 92064-6817 Tel. +1 858.848.8000 I info@cohu.com I www.cohu.com © 2022 Cohu, Inc.: All rights reserved.